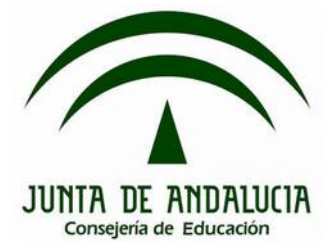

# **Bloque 1: Introducción práctica**

# **1.4. Variables**

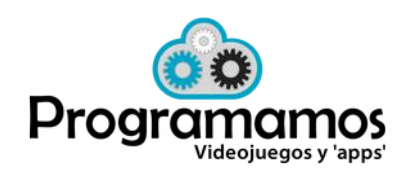

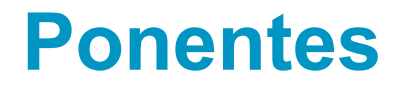

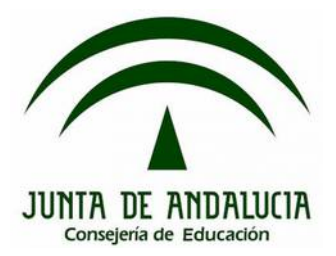

## **José Ignacio Huertas Fernández @jihuefer Jesús Moreno León @J\_MorenoL**

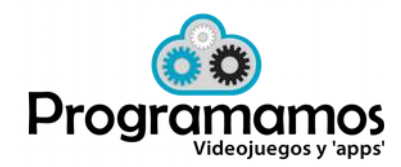

http://programamos.es info@programamos Twitter: @programamos http://facebook.es/programamos

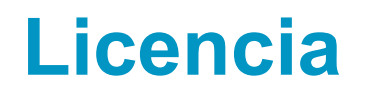

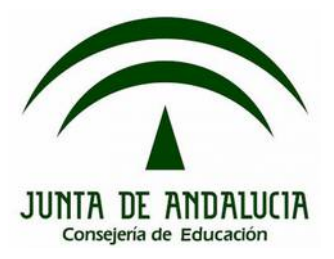

©Programamos, octubre de 2015

Algunos derechos reservados. Este artículo se distribuye bajo la licencia "Reconocimiento-CompartirIgual 3.0 España" de CreativeCommons, disponible en http://creativecommons.org/licenses/by-sa/3.0/es/deed.es

Este documento (o uno muy similar) está disponible en (o enlazado desde) http://programamos.es

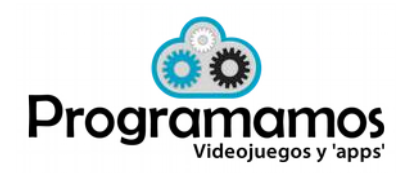

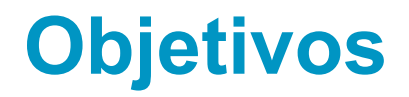

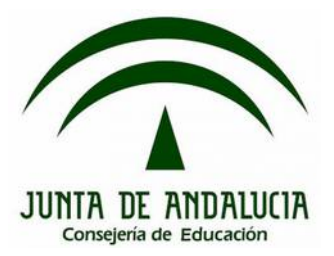

- 1. Recalcar fundamentos del Pensamiento Computacional.
- 2. Almacenar datos en nuestros proyectos Scratch.
	- Variables

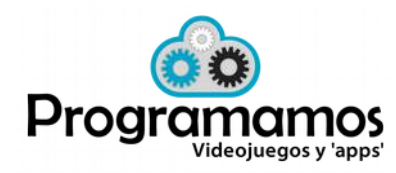

**Almacenando datos en Scratch**

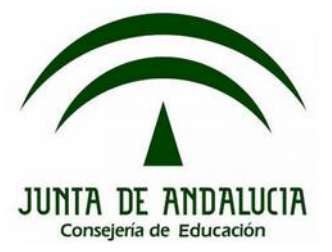

## **¿Para qué se puede querer almacenar datos en un proyecto Scratch?**

- Marcador
- Vidas
- Cronómetro
- Enemigos
- Niveles
- Premios o recompensas

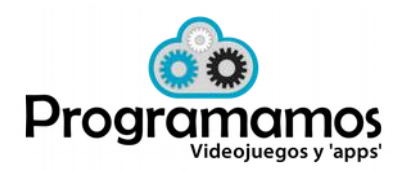

 $\bullet$ ...

# **Almacenando datos en Scratch**

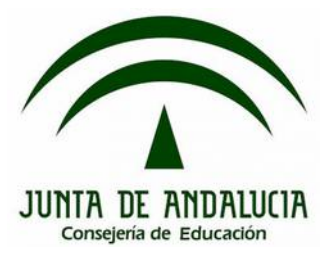

#### **Variables**

Program

Videojuegos y 'apps'

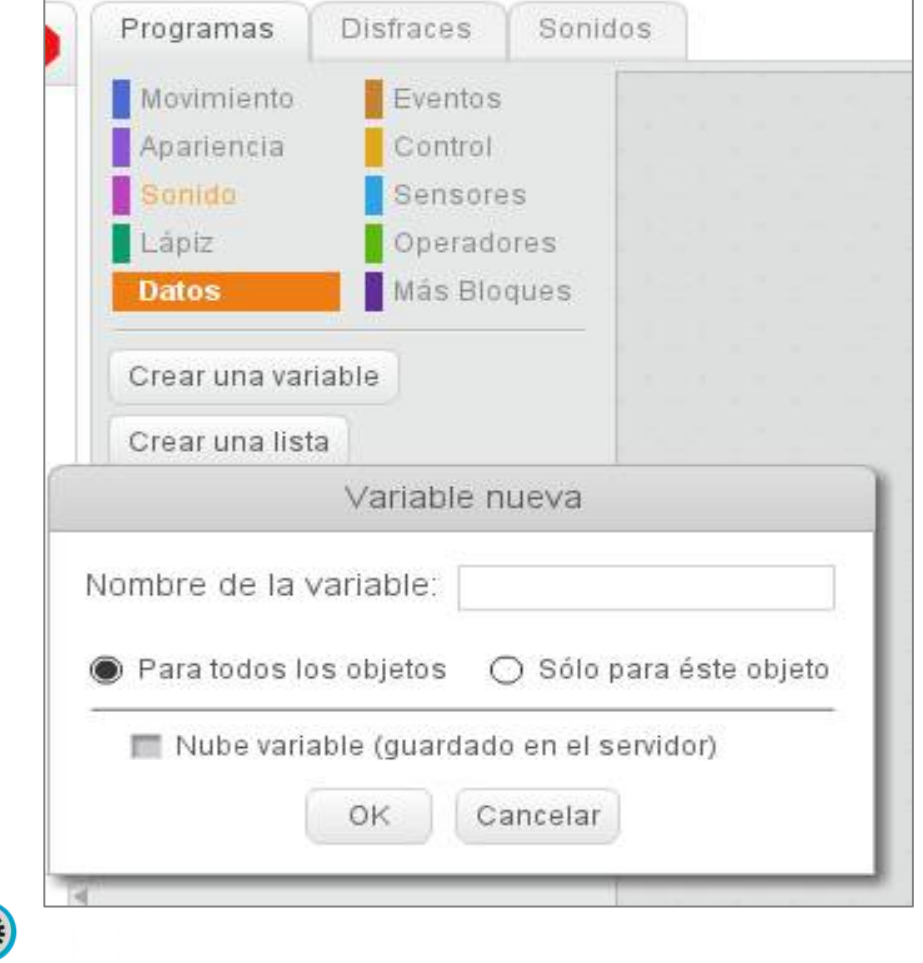

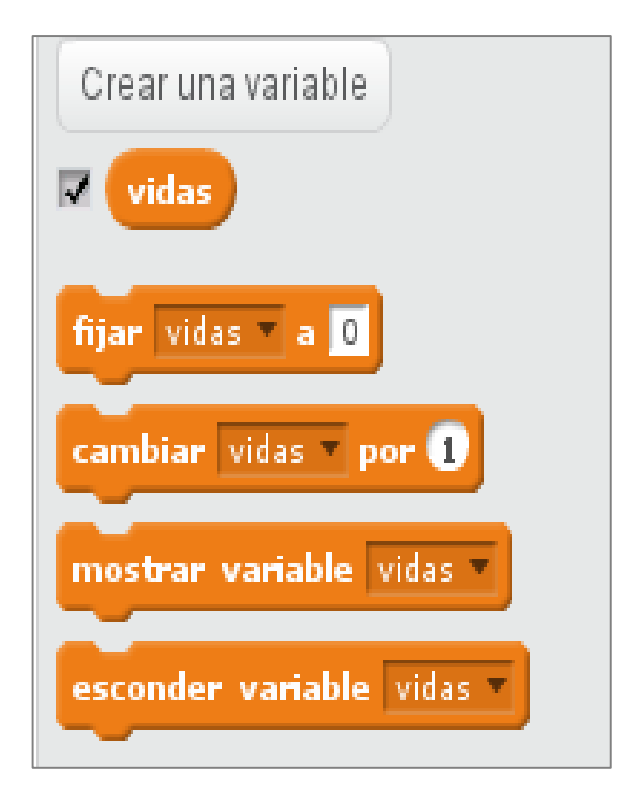

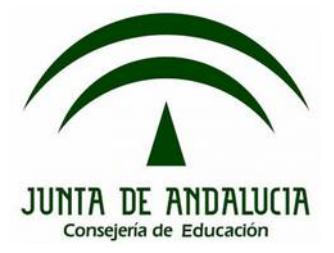

- Permiten almacenar cualquier dato, ya sea texto o número.
- Pueden ser accedidos por el propio objeto o bien por todos los objetos del proyecto.
- Las instrucciones para manipular las variables son muy simples:
	- **Fijar**: establece un valor a la variable
	- **Cambiar**: suma un valor al contenido que tenga la variable.
	- **Mostrar / esconder**: visualiza o esconde la variable en la pantalla.

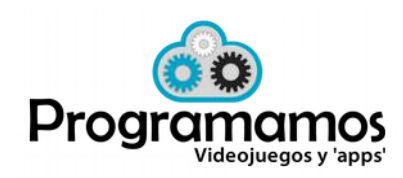

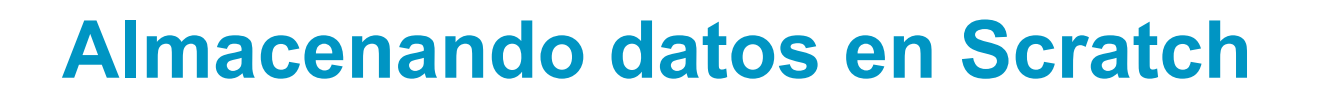

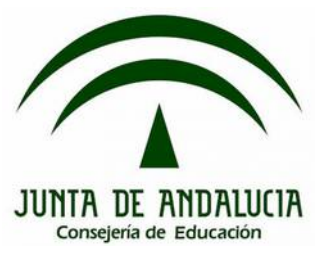

¿Cómo podemos usar variables para mejorar el videojuego del laberinto de la sesión 4?

Laberinto: <http://scratch.mit.edu/projects/2042736/>

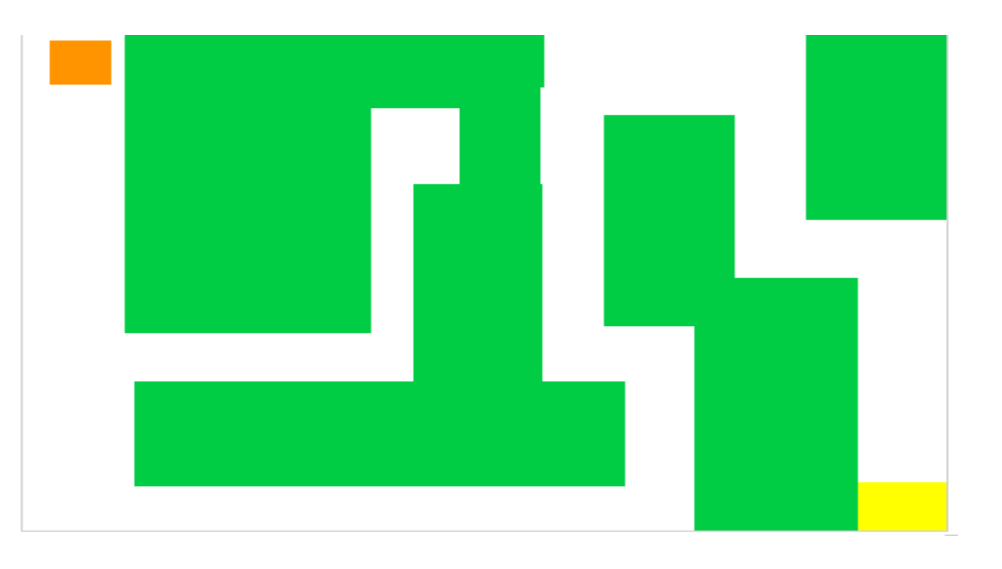

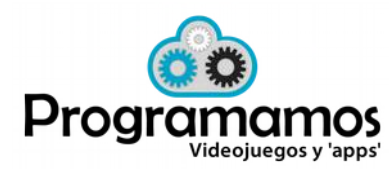

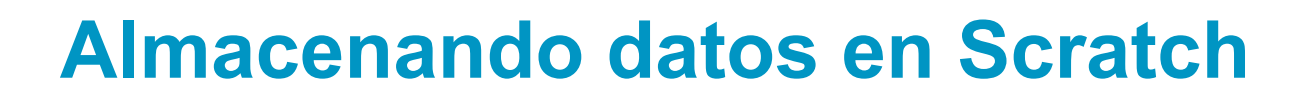

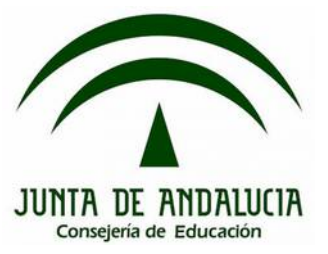

¿Cómo podemos usar variables para mejorar el videojuego del laberinto de la sesión 4?

Añadimos "vidas" → Paso 1: creación de la variable "vidas"

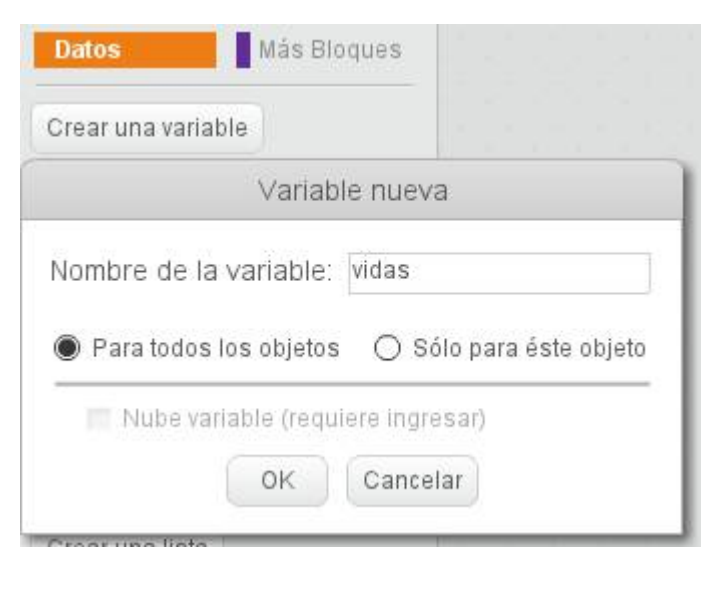

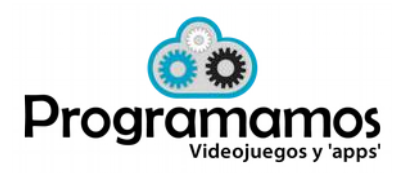

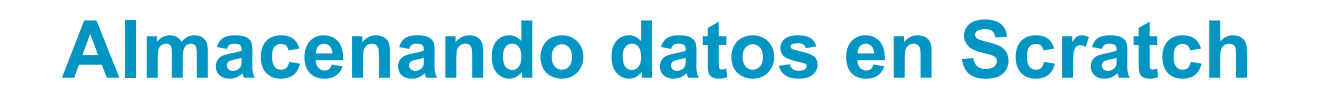

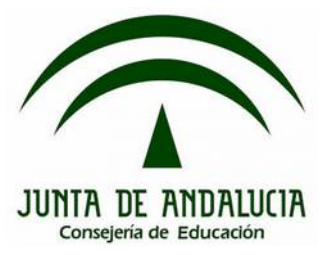

¿Cómo podemos usar variables para mejorar el videojuego del laberinto de la sesión 4?

Añadimos "vidas" → Paso 2: inicialización de la variable "vidas" al comenzar la partida:

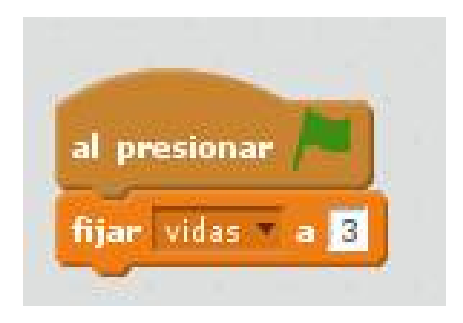

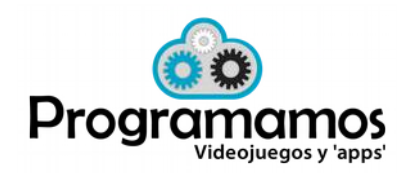

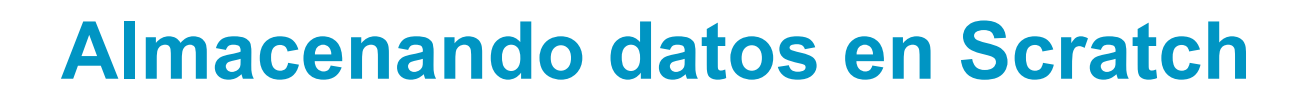

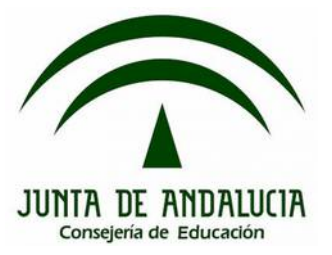

¿Cómo podemos usar variables para mejorar el videojuego del laberinto de la sesión 4?

Añadimos "vidas" → Paso 3: actualización de la variable "vidas" al chocar contra una pared

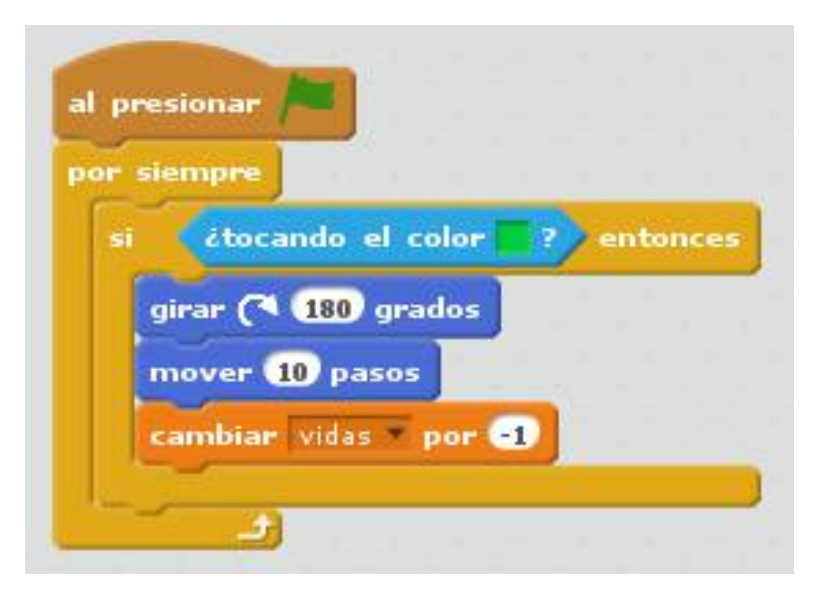

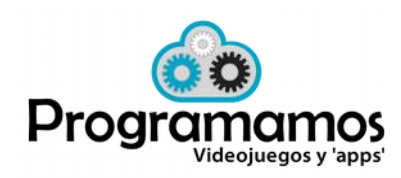

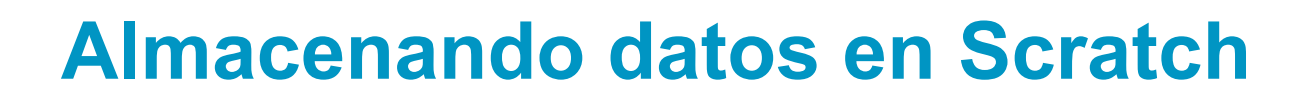

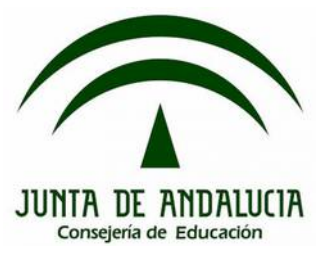

¿Cómo podemos usar variables para mejorar el videojuego del laberinto de la sesión 4?

Añadimos "vidas"  $\rightarrow$  Paso 4: finalización de la partida cuando la variable "vidas" llega al valor 0

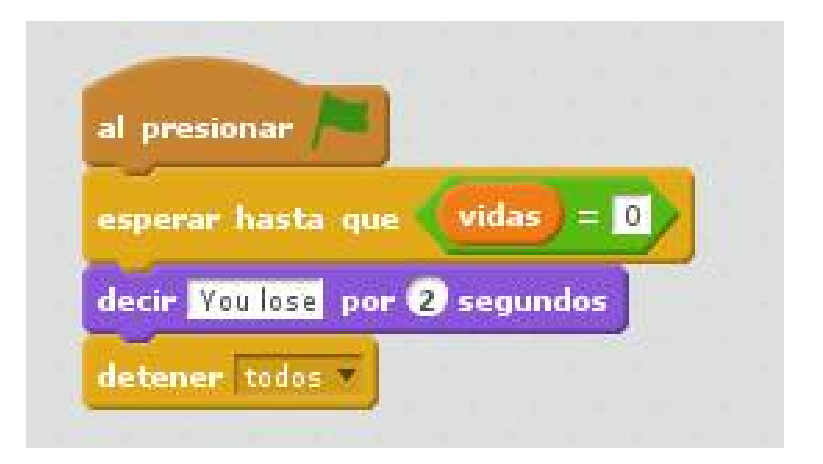

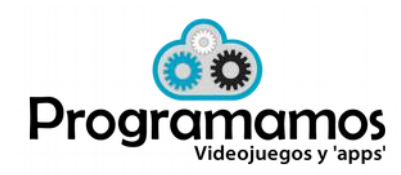

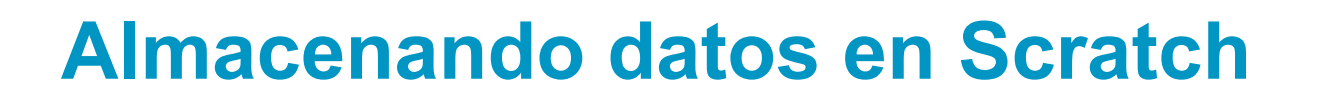

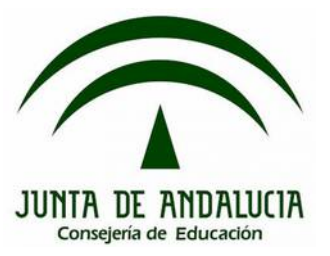

¿Cómo podemos usar variables para mejorar el videojuego del laberinto de la sesión 4?

Añadimos "niveles" → Paso 1: creamos un segundo fondo al escenario

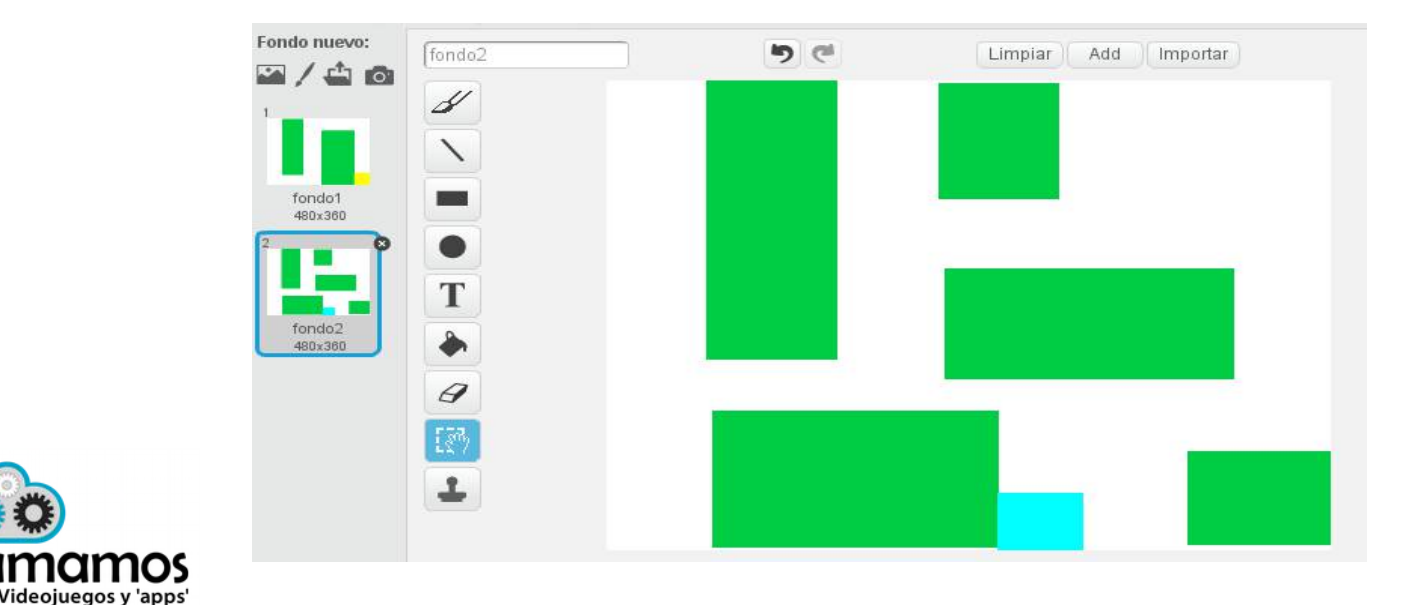

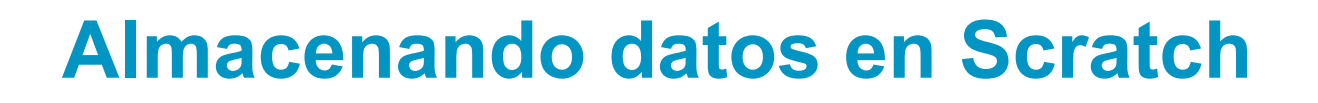

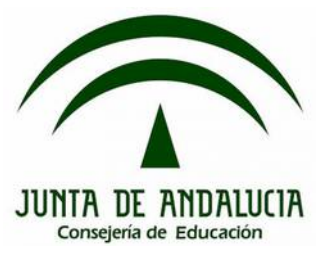

¿Cómo podemos usar variables para mejorar el videojuego del laberinto de la sesión 4?

Añadimos "niveles"  $\rightarrow$  Paso 2: indicamos al escenario qué fondo mostrar al comenzar la partida

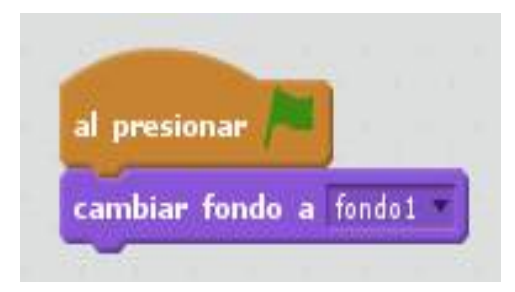

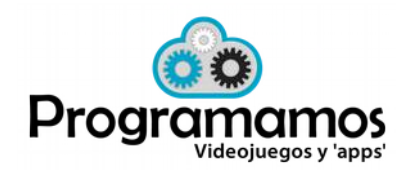

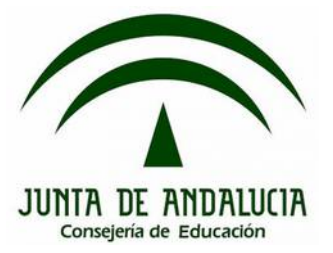

¿Cómo podemos usar variables para mejorar el videojuego del laberinto de la sesión 4?

Añadimos "niveles"  $\rightarrow$  Paso 3: Cuando lleguemos a la meta del nivel 1 la partida no termina, hay que pasar al siguiente nivel.

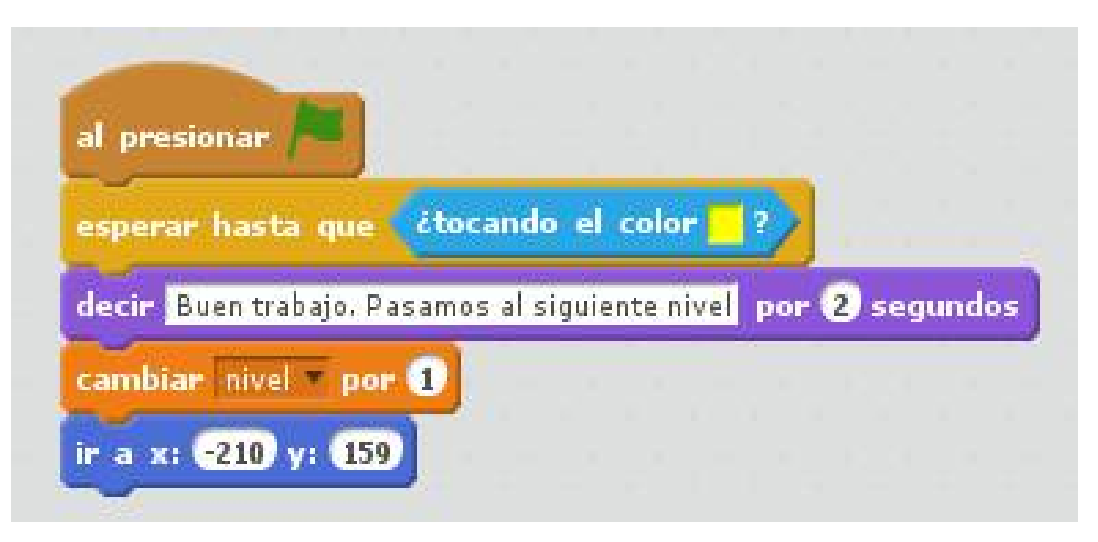

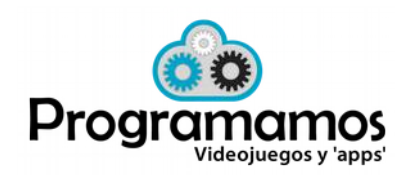

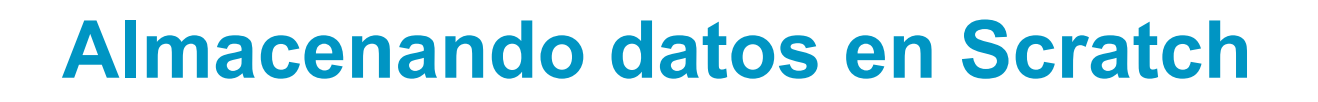

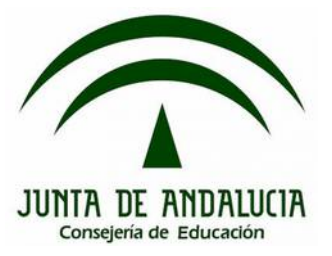

¿Cómo podemos usar variables para mejorar el videojuego del laberinto de la sesión 4?

Añadimos "niveles" → Paso 4: Cuando la variable "nivel" vale 2, el escenario debe cambiar al "fondo 2"

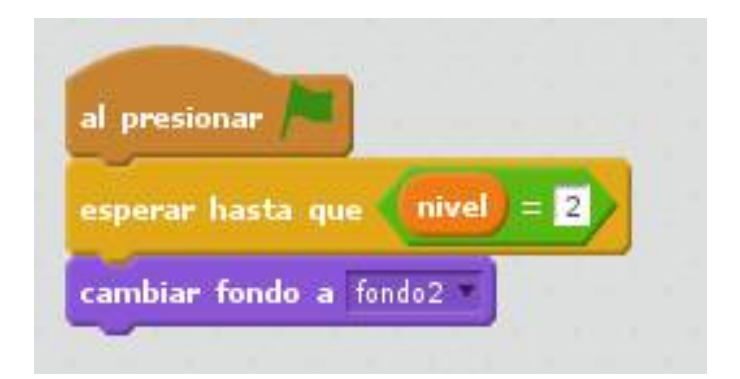

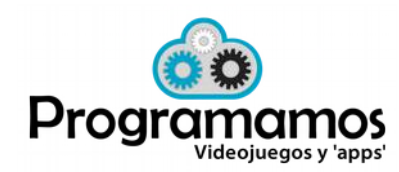